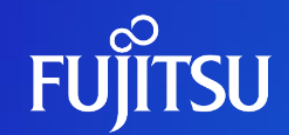

## **Fujitsu Kozuchi Auto Data Wrangling 利用手順書**

2023年12月19日

富士通株式会社

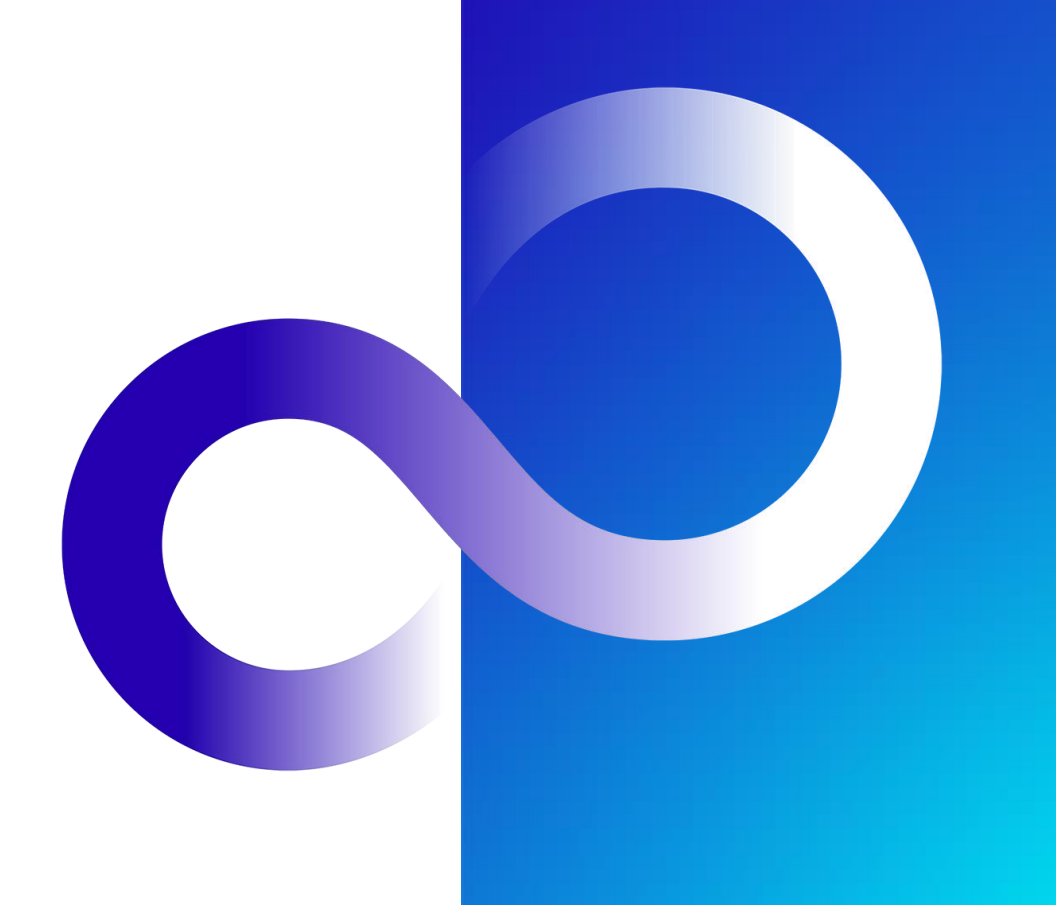

© 2023 Fujitsu Limited

## **Fujitsu Auto Data Wrangling**

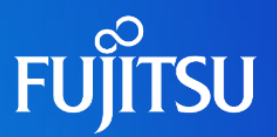

#### **生成AIを用いた 表データの前処理自動化** 複数の生成AIを活用したデータ整形とデータ強化により、表データの前処理を自動 化!AI適用におけるデータ準備の工数削減と、AIの精度向上を実現します。

#### **課題**

- ⚫ 現場の表データに機械学習を適用するには、データ整形な どの前処理に工数がかかっている
- ⚫ 通常の機械学習技術では多種多様なテキスト項目をその まま扱えず、精度向上に限界がある

**ソリューション**

- LLMを用いた型推定にもとづく自動データ整形
- LLMを用いてテキスト項目を分析し、新たなデータ項目を追 加する**自動データ強化**
- 処理内容に応じて複数のLLMを使い分けることによる、自動 **化とスケーラビリティの両立**

#### **強み**

- データ準備の工数削減 (手動でのData Wranglingと比べて 90%の削減)
- 他社のData Wranglingツールでは対処できないテキスト項 目に対する自動データ強化の実現
- 本技術の適用により機械学習の精度が15%以上向上 (Fujitsu AutoMLを用いた場合)

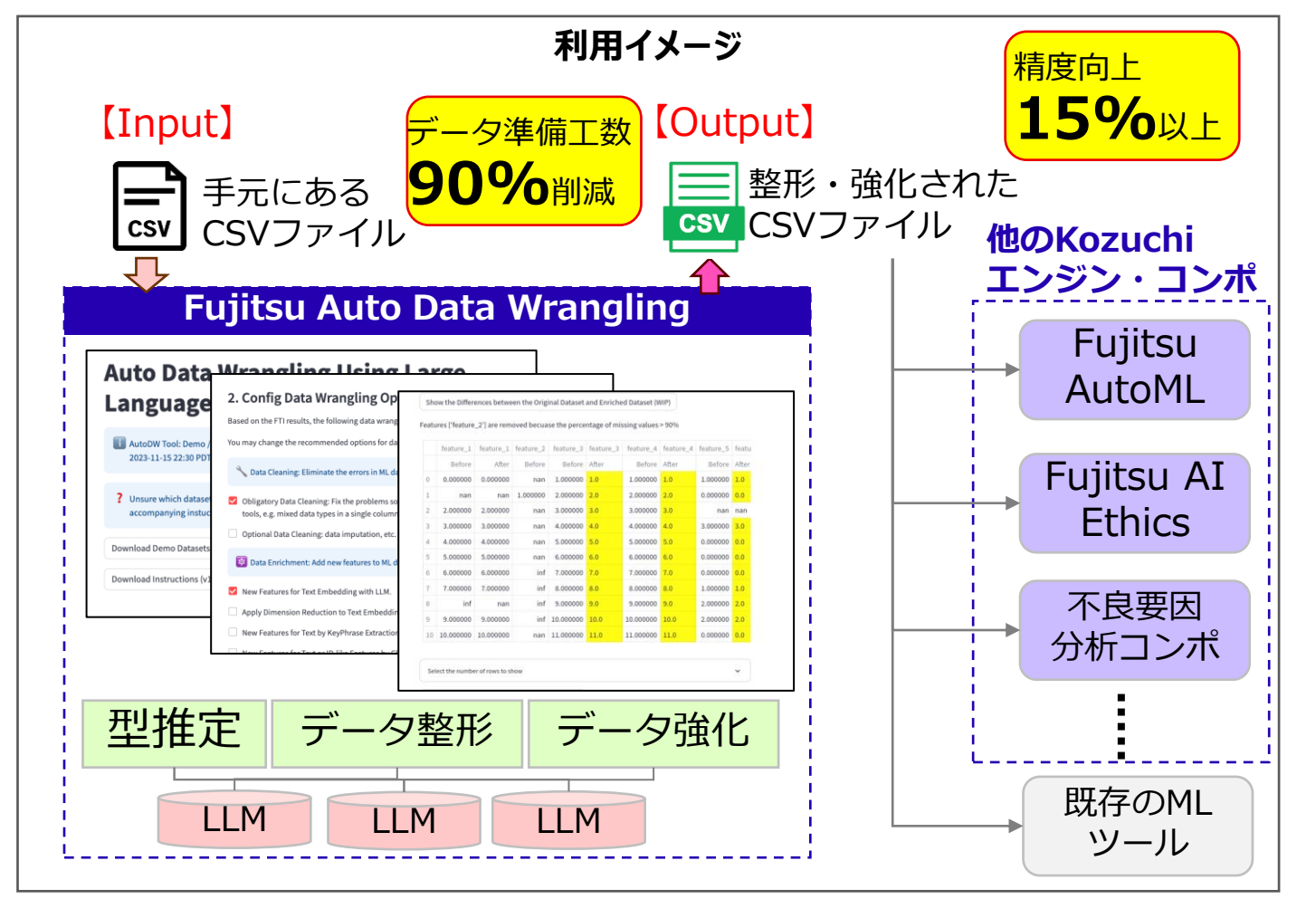

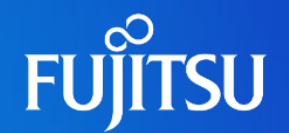

#### ●できること: 機械学習適用前のデータ前処理

●Data Cleaning (データ整形)

- ●Fujitsu AutoML等の機械学習ツールに適用する際に、エラーが起きないよう、入力 データの形式を整える
- Data Enrichment (データ強化)
	- ⚫ 入力データの特徴列を分析し、予測精度の向上に寄与しそうな特徴列を新たに作成・ 追加する

#### ●できないこと: 機械学習そのもの

⚫データの学習・分類・予測等の機械学習処理については、Fujitsu AutoML等の 既存の機械学習ツールを用いてください

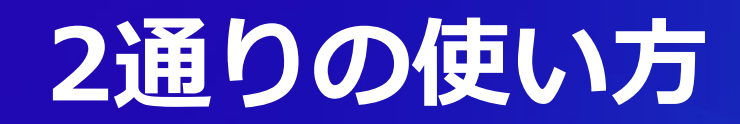

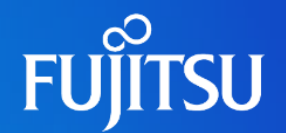

⚫**インタラクティブデモ**

●当方が用意したサンプルデータを用いて、Fujitsu Auto Data Wranglingの動 作を体験いただけます

#### ⚫**PoC**

●ユーザー自身のデータを用いてFujitsu Auto Data Wranglingを利用すること ができます

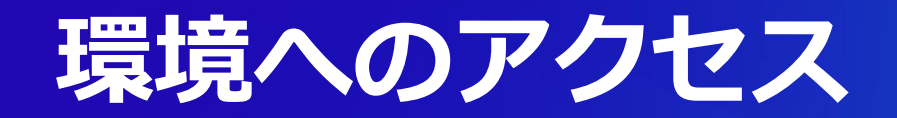

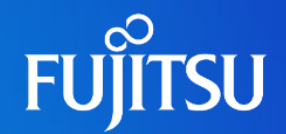

⚫準備作業

- ●環境アクセス手順書を[access manual](https://fujitsu.sharepoint.com/sites/jp-Whaile/Shared%20Documents/Forms/AllItems.aspx?id=%2Fsites%2Fjp%2DWhaile%2FShared%20Documents%2FCommon%2Faccess%5Fmanual)からダウンロード
- ⚫**PoC**
	- ⚫ 「環境アクセス手順書」の「Azure VPN Gatewayへの接続方法」セクション
- ⚫**インタラクティブデモ**
	- 「Remote DesktopでBastion接続」セクション

#### ●環境へのアクセス

- ⚫Webブラウザで http://10.0.0.139:8550/ へアクセス
- ●右図の開始画面が表示されたら動作確認完了

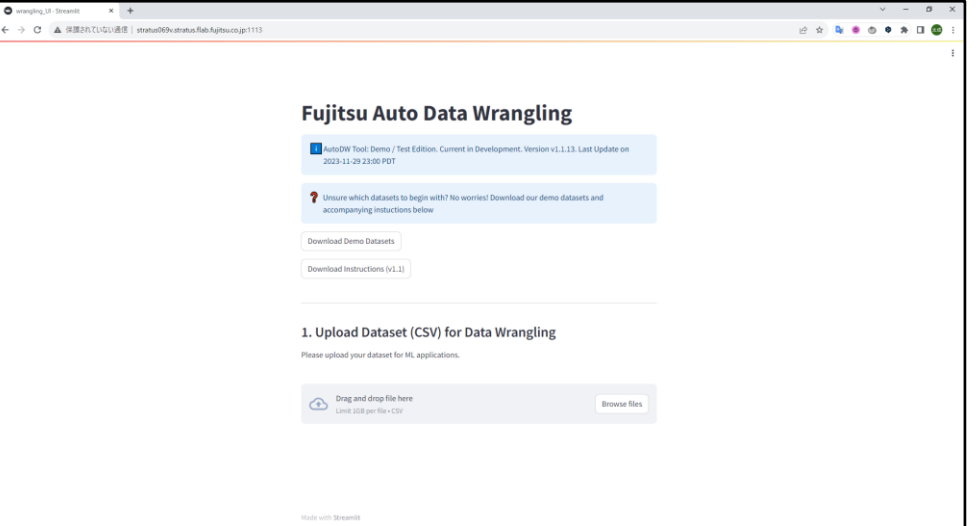

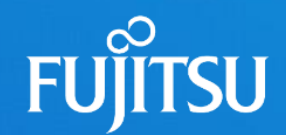

## **2. Fujitsu Auto Data Wrangling ウェブアプリ使用 方法**

#### **2.1 サンプルデータセットでの始め方 (任意) FUJITSU**

#### **Auto Data Wrangling Using Large Language Models**

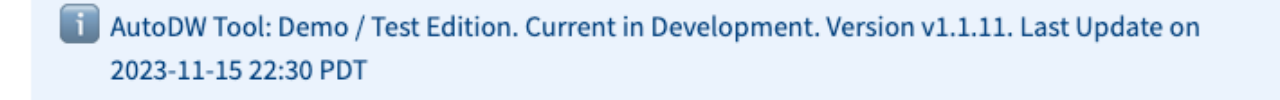

ロード

サンプルデータセットのダウン

? Unsure which datasets to begin with? No worries! Download our demo datasets and accompanying instuctions below

**Download Demo Datasets** 

Download Instructions (v1.1)

- どのデータセットから始めていいか分から ない場合、サンプルデータセットをダウン ロードしてFujitsu Auto Data Wrangling の効果を確かめることが出来ます
- 以下では、NYC\_Airbnb(changed)データ セットを元に説明します。

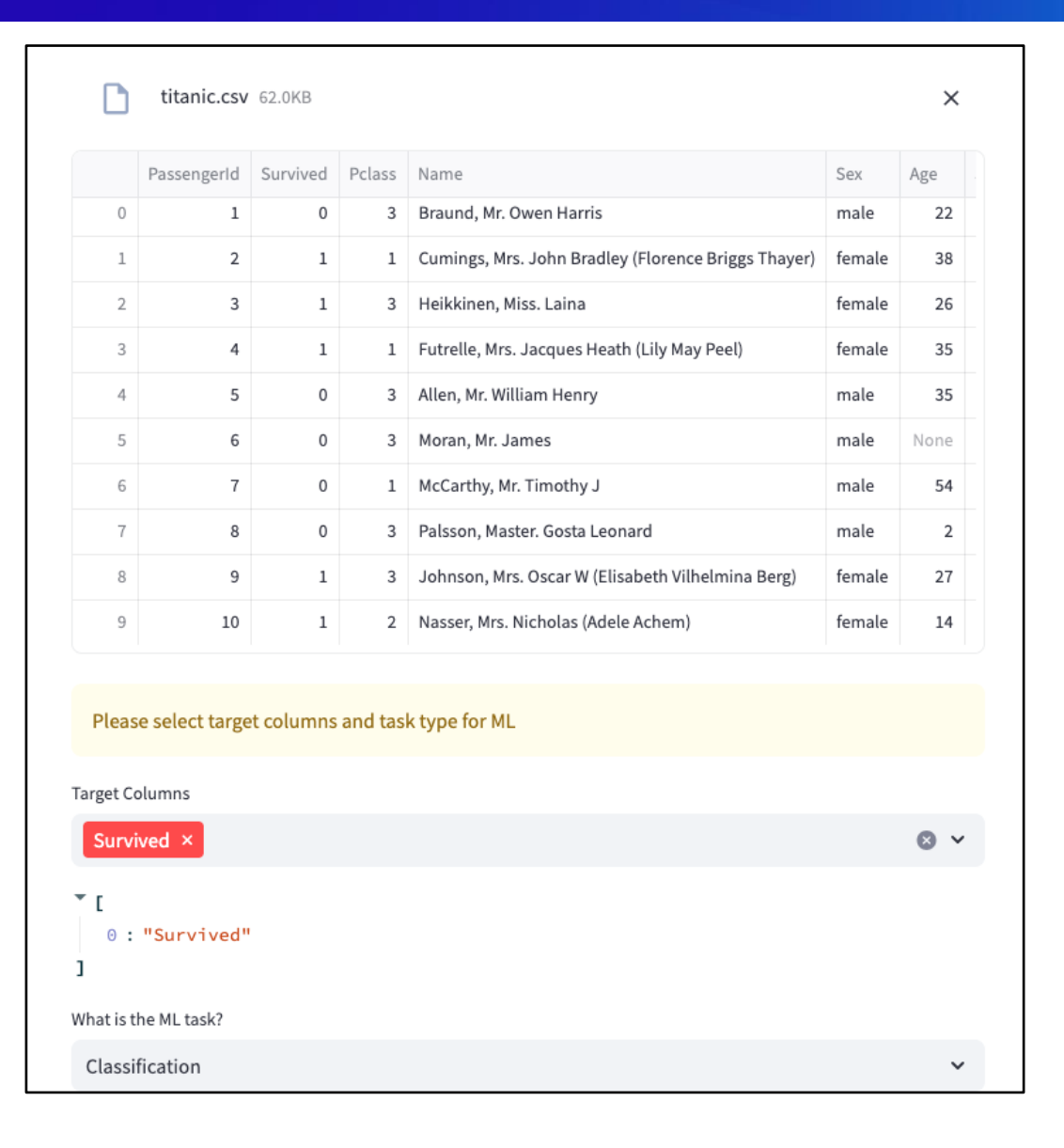

⚫titanic.csv ⚫デモ用データセット

- ⚫Target column: Survived
- ⚫ML task: Classification

**FUJITSU** 

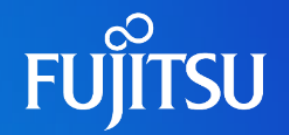

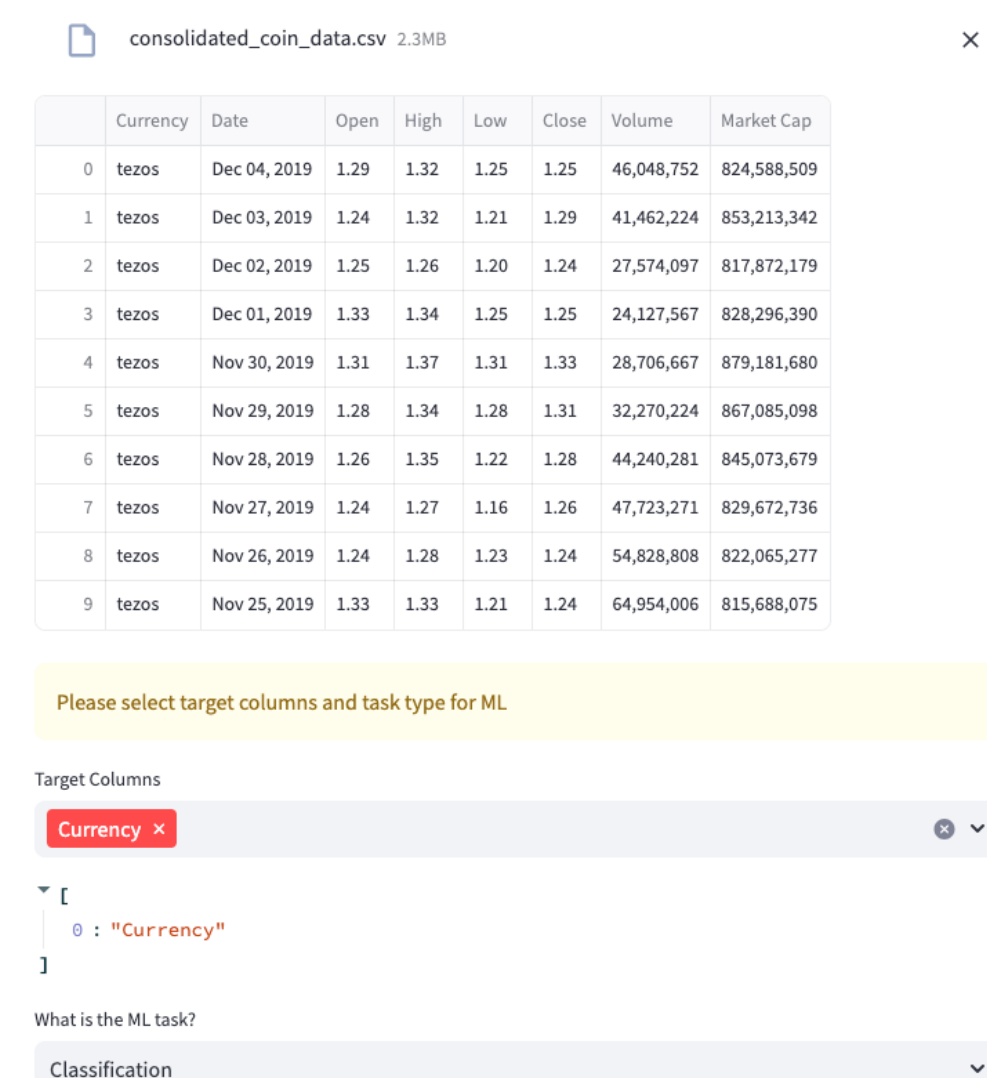

#### ⚫consolidated\_coin\_data.csv

- ●Feature type inferenceの効果を示す 代表的データセット
	- ●数値型に見えますがコンマが埋め込ま れているため文字列になります (もし くは文字列に埋め込まれた数字)
- ⚫Target column: Currency
- ⚫ML task: Classification

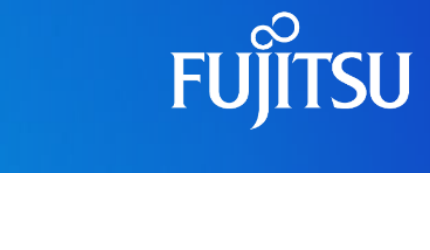

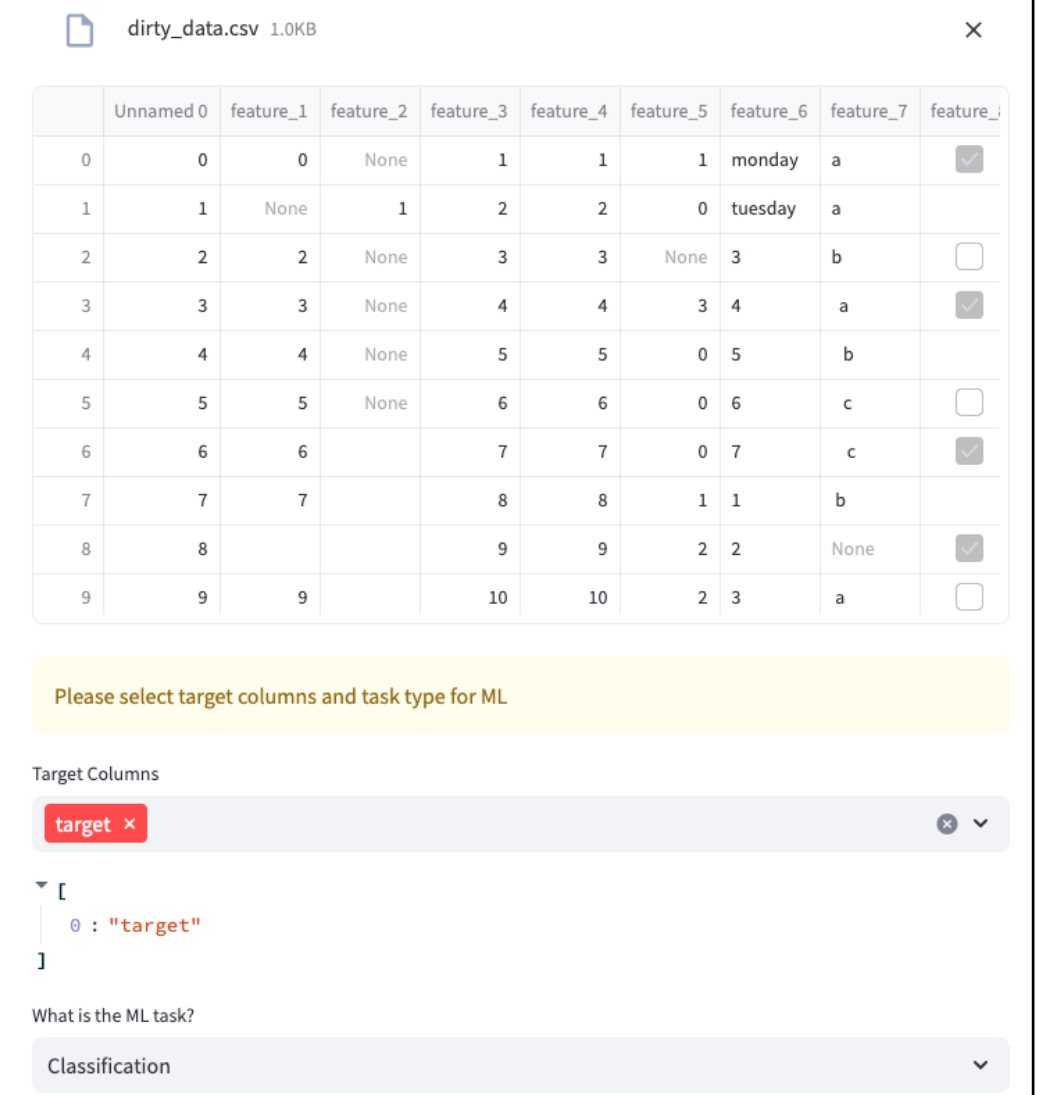

#### ⚫dirty\_data.csv

- ⚫Data cleaningの効果を示す代表的デー タセット
	- ●様々な種類のエラーが埋め込まれた小規 模データセット (例: 単一カラム内の混合 データ型、"?"で表された欠損値等)
- ⚫Target column: target
- ⚫ML task: Classification

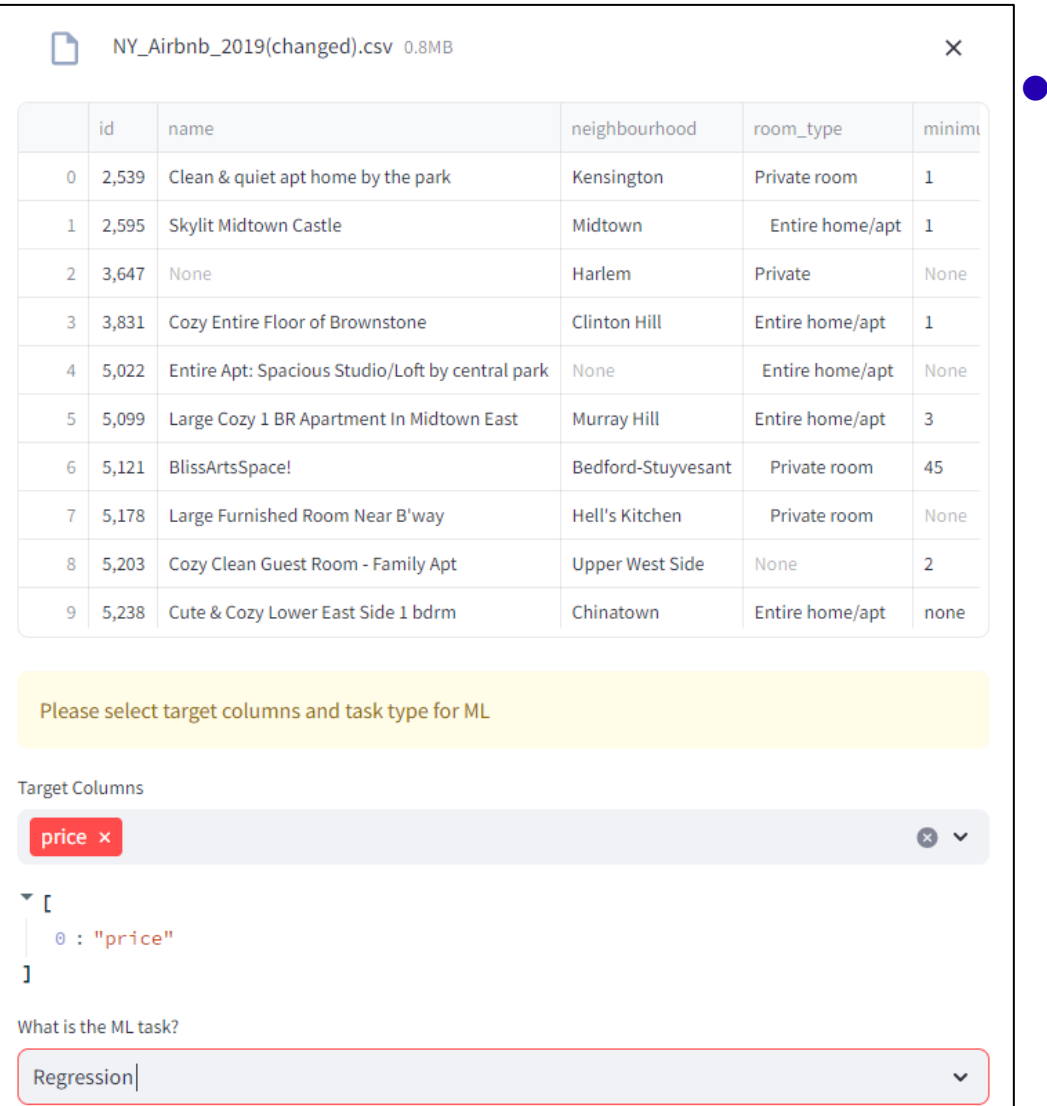

- NYC\_Airbnb\_2019(changed).csv
	- Data Cleaning, FTI, DataEnrichmentの効果を示す データセット
		- テキスト型・日付型・数値型の特徴列が含まれて おります。
		- dirty\_data.csvと同様のエラーを編集により埋め 込み
		- AB\_NYC\_2019.csv© <http://insideairbnb.com/> ク [リエイティブ・コモンズ・ライセンス\(表示](https://creativecommons.org/licenses/by/4.0/)4.0 国 [際\)\)](https://creativecommons.org/licenses/by/4.0/)を改変して作成
	- ⚫ Target column: Price
	- ⚫ ML task:Regression

以降のページはこのサンプルデータを用いて説明 デモ動画ではこのファイルを使用

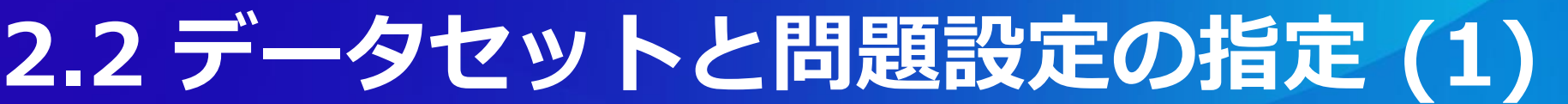

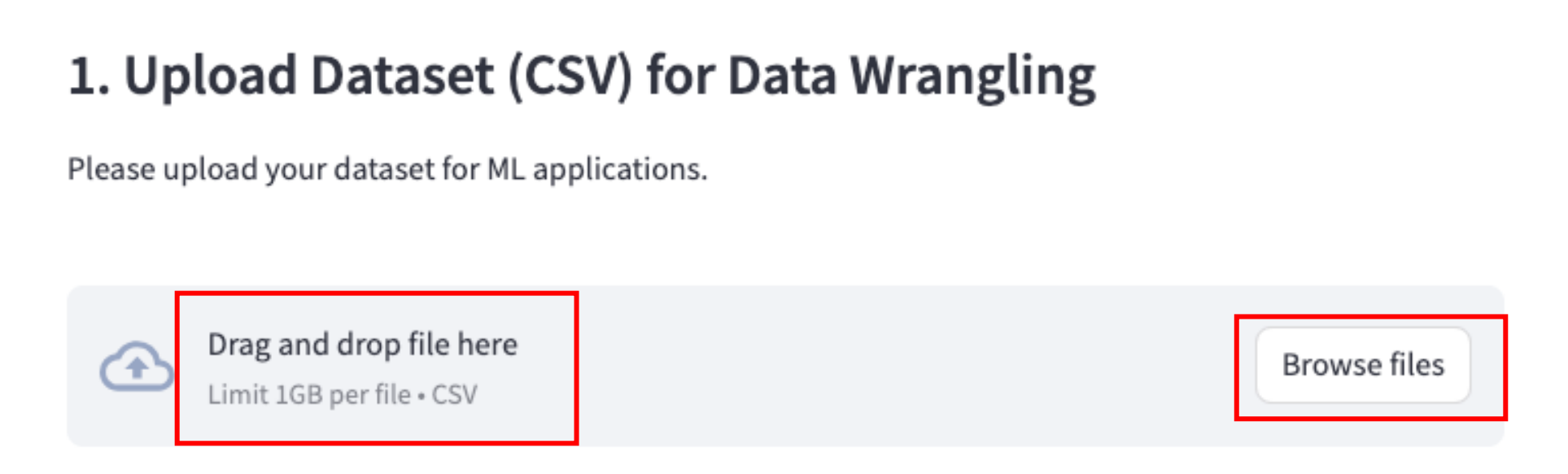

⚫データセット(CSVファイル)をアップロードするには二つの方法が あります

●CSVファイルをドラッグ&ドロップ

● "Browser files"ボタンをクリックしてCSVファイルを選択

### **2.2 データセットと問題設定の指定 (2)**

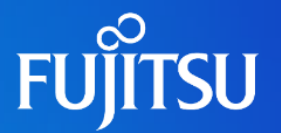

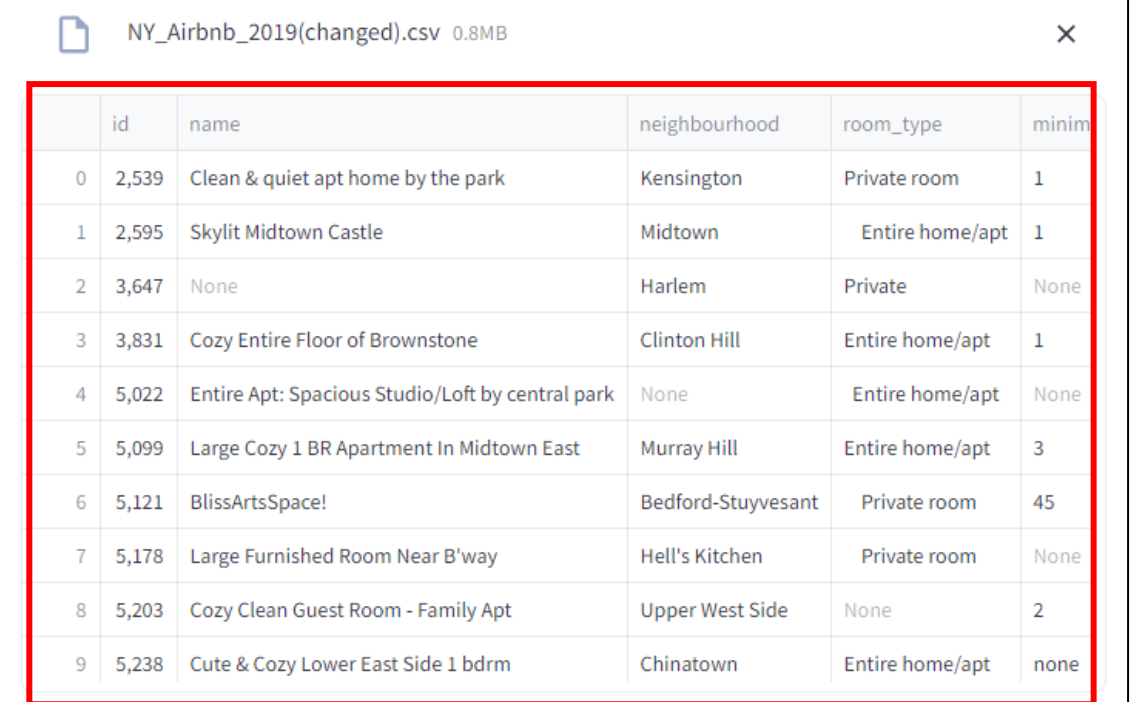

#### ⚫アップロードしたデータセットの プレビューが表示されます

## **2.2 データセットと問題設定の指定 (3)**

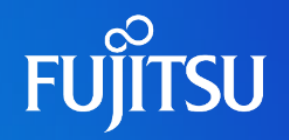

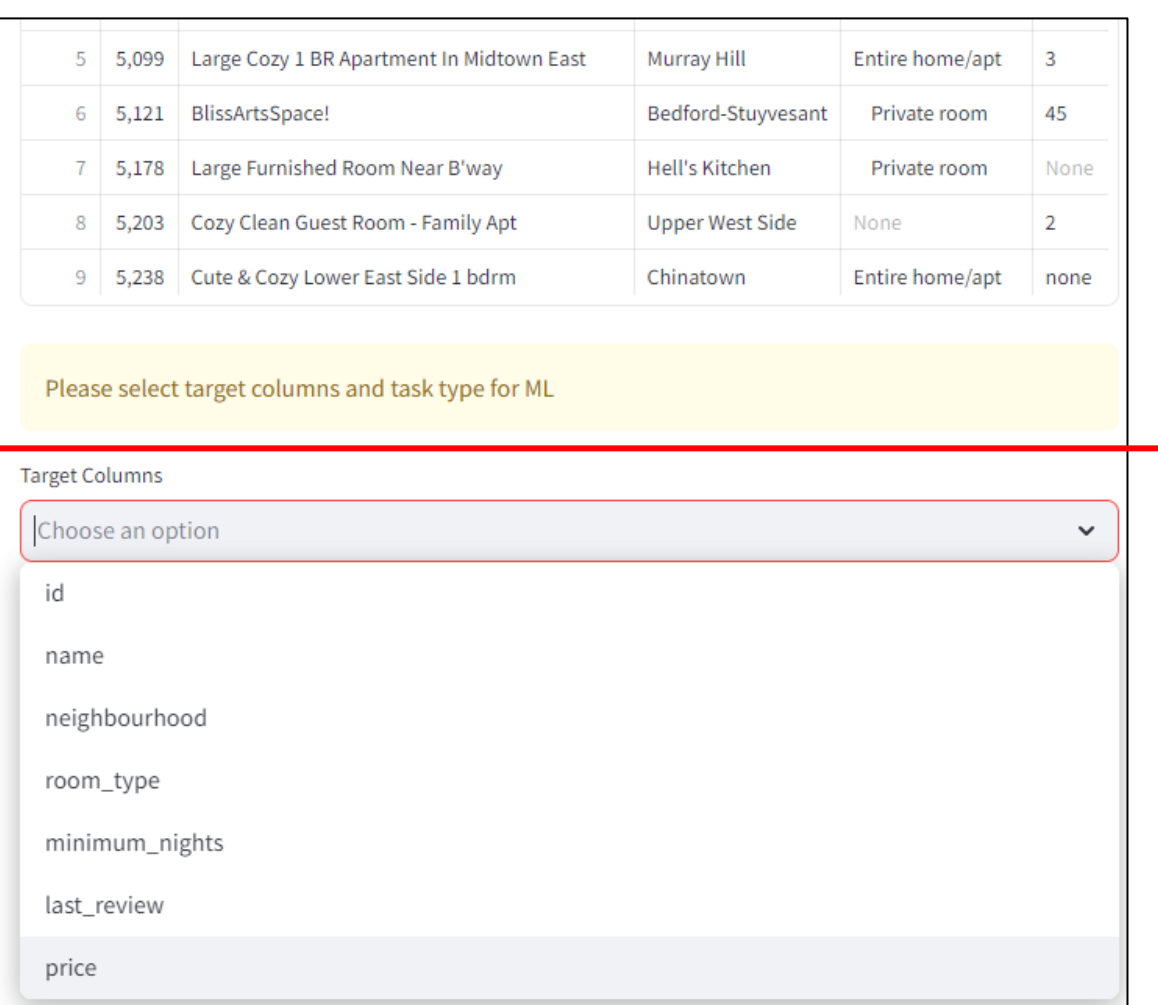

#### ● "Target Columns"において目的 変数(予測したいカラム)を選択し てください

## **2.2 データセットと問題設定の指定 (4)**

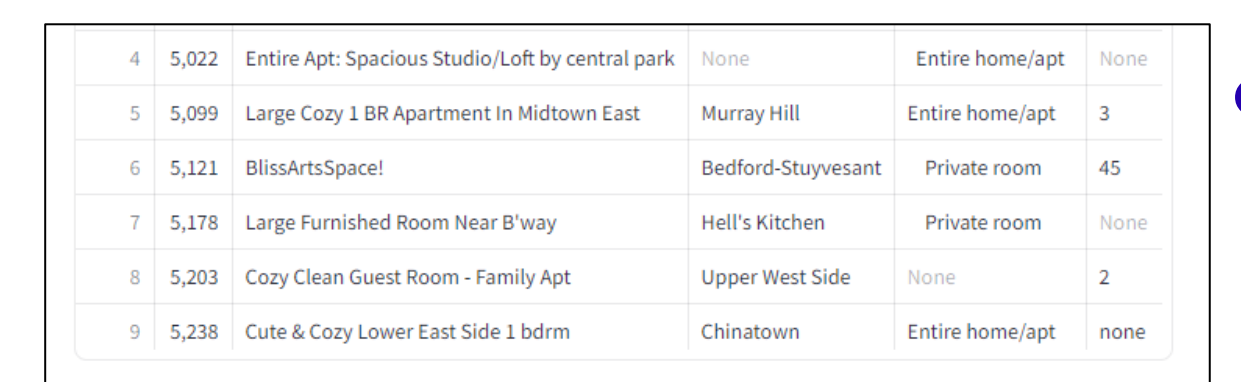

Please select target columns and task type for ML

 $\pm$  1.000  $\pm$  1.000  $\pm$  1.000  $\pm$ 

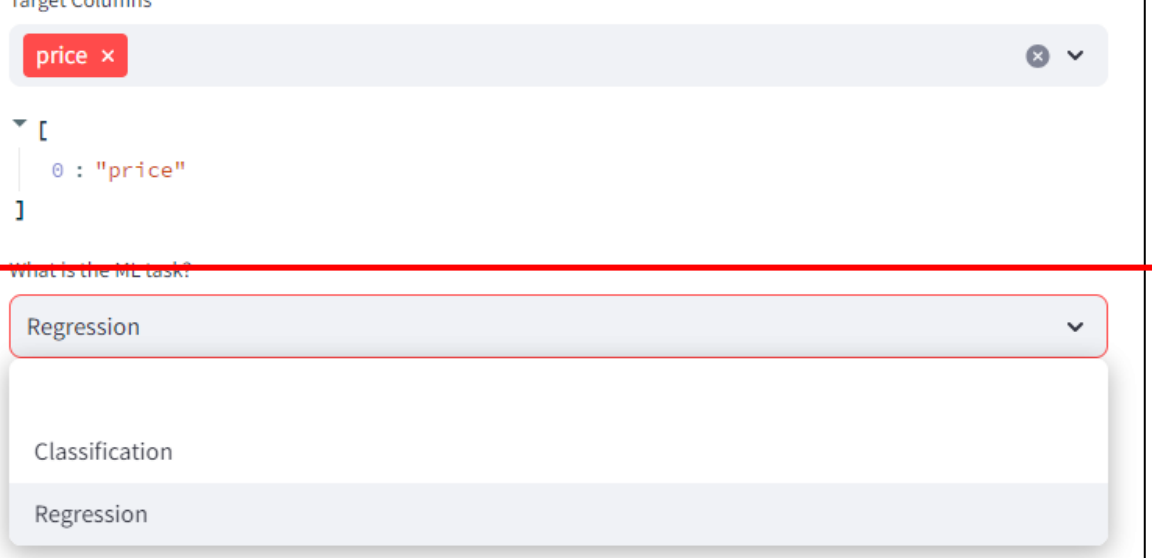

●機械学習タスクを選択してくだ さい。以下のように二つの選択 肢があります。

- Classification: 分類。離散的な力 テゴリーを予測するタスク
- ●Regression: 回帰。連続値を予測 するタスク

**FUJITSU** 

### **2.3 Feature Type Inference (1)**

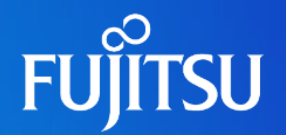

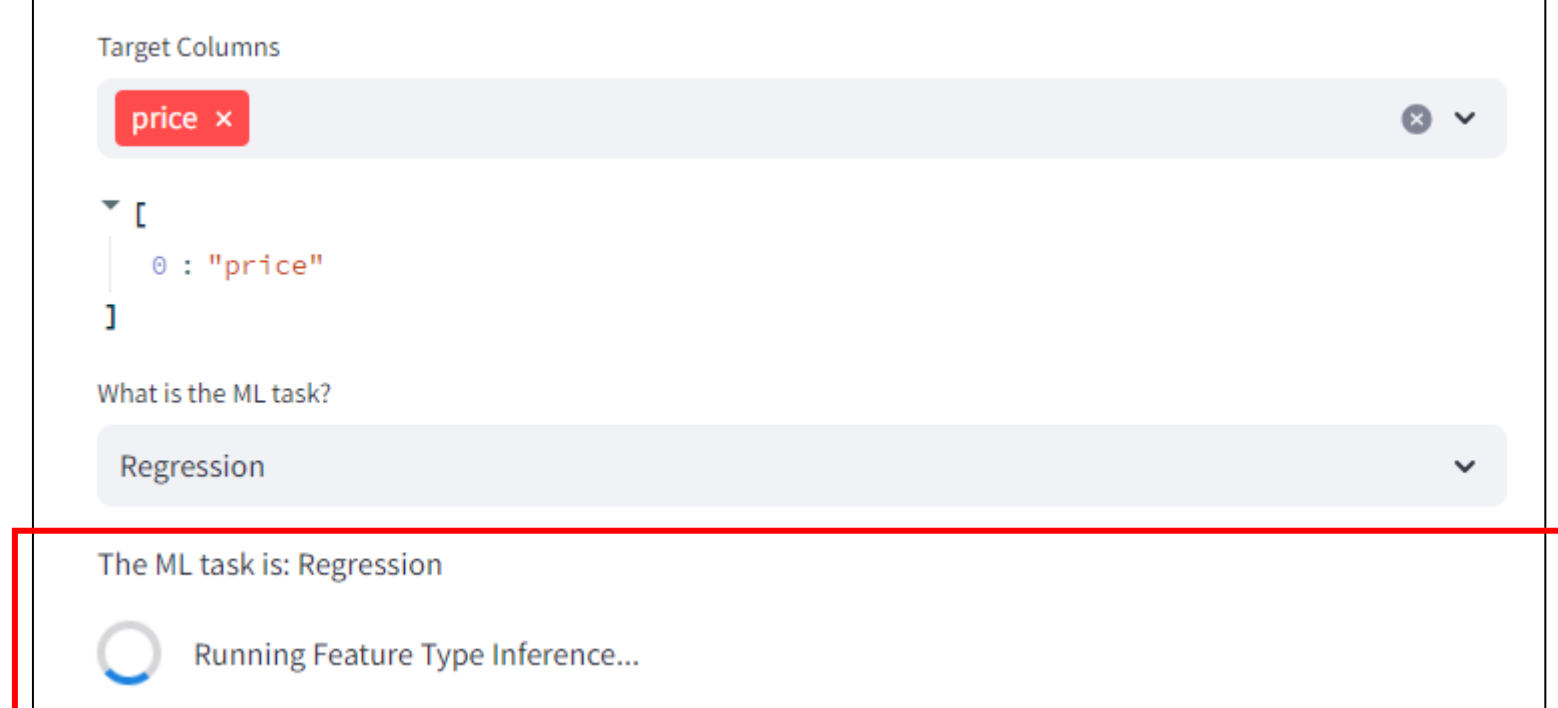

● Target ColumnsとML Taskを選択すると、Feature type inference (FTI)が自動的に実行され、各カラムのFeature typeが 推論されます

### **2.3 Feature Type Inference (2)**

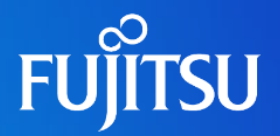

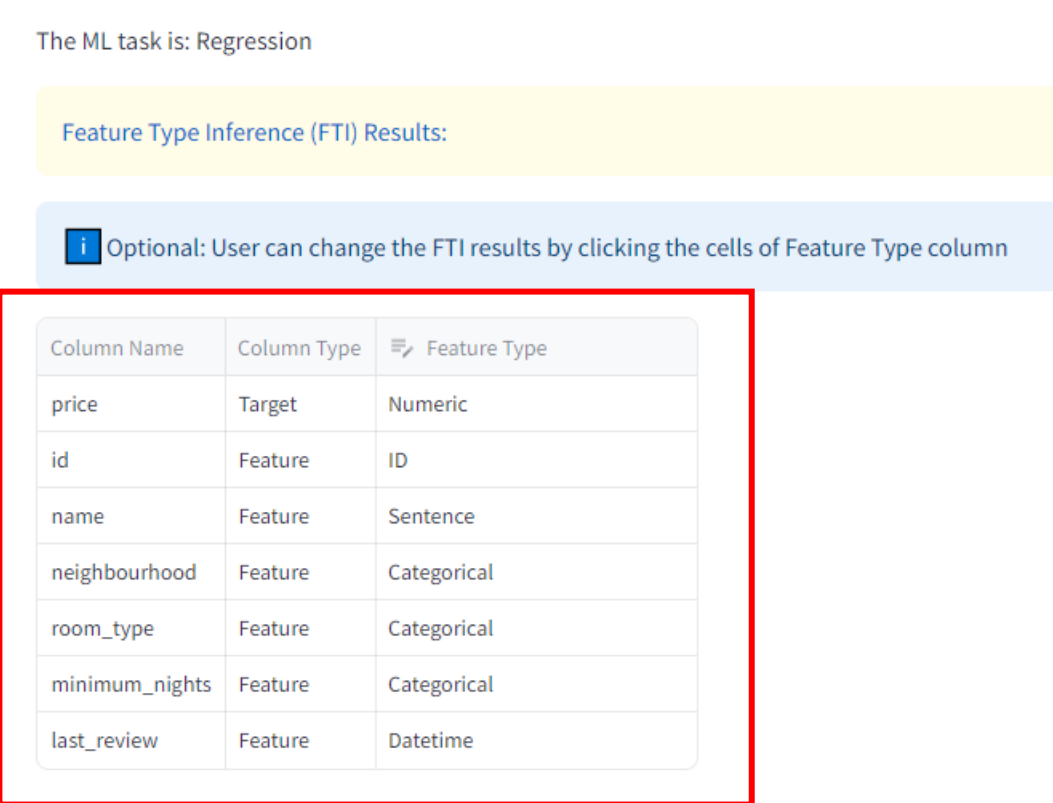

- FTIが完了すると3つのカラムが表示されます
	- Column Name: データセットの各カラム の名前を表示します
	- Column Type: 各カラムがTarget (目的変 数)かFeature (特徴量)かを表示します
	- Feature Type: 各カラムのFeature type (次ページで説明)を表示します

### **2.3 Feature Type Inference (3)**

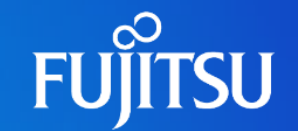

#### ⚫Feature Types

- ⚫**Numeric**: 数値。例: 1, 2, 3, …
- Categorical: カテゴリー。例: male, female
- ⚫**Datetime**: 日付。例: 11-23-2022, 15:20PM, …
- ⚫**Sentence**: 単語の集合体。例: "auto data wrangling tools are useful"
- ⚫**URL**: URL。例: <https://www.fujitsu.com/global/about/research/>
- ⚫**Embed**: 数値が含まれた文字列(文字部分は共通)。例: \$1,000
- ●**List**: リスト。例: [A, B, C], [1, 2, 3]
- ●**ID**: ID。例: インデックス
- ⚫**Unit**: 単位と数値が含まれる文字列。例: 100m, 60kg
- Sign: >や<=等の大小を表す記号と数値が含まれる文字列。例: >50, <=100
- ⚫**Range**: 二つの値の範囲を示す文字列。例: 60-100

### **FTI結果の編集 (任意)**

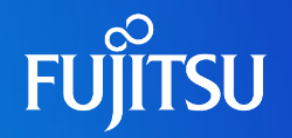

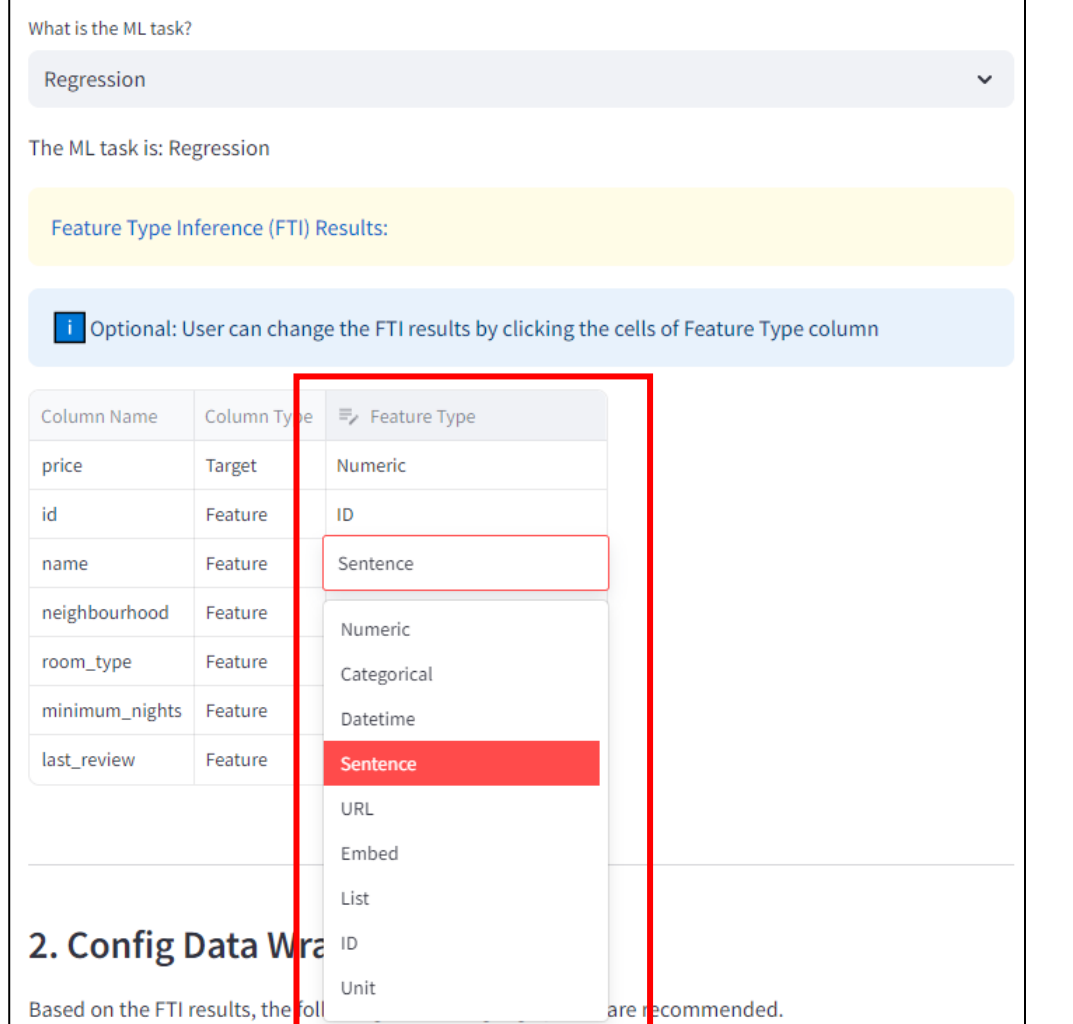

- "Feature Type"カラムは編集可能で す
- ●FTI結果が正確ではない場合、対応 セルをクリックしてFeature Typeを 変更可能です
- ●以後のデータラングリングはユー ザーが選択したFeature typeを元に 実行されます

## **2.4 データラングリング設定 (1)**

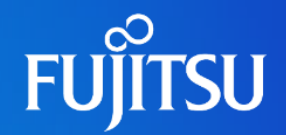

#### 2. Config Data Wrangling Options

Based on the FTI results, the following data wrangling options are recommended.

You may change the recommended options for data wrangling.

Data Cleaning: Eliminate the errors in ML datasets

- ◘ Obligatory Data Cleaning: Fix the problems so that the dataset can be handled by common AutoML tools, e.g. mixed data types in a single column
- □ Optional Data Cleaning: data imputation, etc.

**X** Data Enrichment: Add new features to ML datasets

- V New Features for Text Embedding with LLM.
- Apply Dimension Reduction to Text Embedding
- New Features for Text by KeyPhrase Extraction with LLM.
- New Features for Text or ID-like Features by Clustering with LLM.
- New Features generated from List.
- New Features generated from Datatime.
- New Features generated from URL.
- New Features generated from Embedded Numbers.
- New Features generated from Number Ranges.
- New Features generated from Unit Features.
- New Features generated from Inequality Sign.

○FTI結果を元に、データラングリング 設定が自動的に提案されます ○ユーザーは提案された設定を修正で きます ○データラングリングの設定として主 要なものが二つあります ○Data Cleaning: エラー除去

○Data enrichment: 新しい特徴量の追 加

## **2.4 データラングリング設定 (2)**

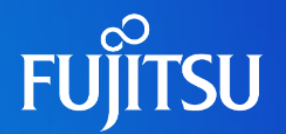

Data Cleaning: Eliminate the errors in ML datasets

Obligatory Data Cleaning: Fix the problems so that the dataset can be handled by common AutoML tools, e.g. mixed data types in a single column

Optional Data Cleaning: data imputation, etc.

#### ●Data Cleaningは二項目あります

- Obligatory Data Cleaning: 主要AutoMLツールへの互換を可能にするため、データ セットの様々な問題に対応します。データセットの適切なデコード、ヘッダーの修正、 無関係な特徴量の除去、目的カラム内の欠損値を含むセルの対処、Inf値の対処、混合 データ型を含むカラムやテキスト型カラムの処理等の種々の致命的エラーへの対応を 行います
- Optional Data Cleaning: AutoMLツールへの入力を万全にするため、Obligatory Data Cleaningに加えて処理を行います。欠損値処理や目的カラムのエンコード等が行 われます。多くの主要AutoMLツールはこれらの処理が可能なため、選択は任意です

## **2.4 データラングリング設定 (3)**

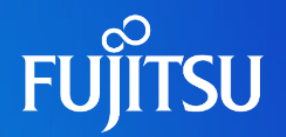

**XX** Data Enrichment: Add new features to ML datasets

- V New Features for Text Embedding with LLM.
- Apply Dimension Reduction to Text Embedding
- New Features for Text by KeyPhrase Extraction with LLM.
- New Features for Text or ID-like Features by Clustering with LLM.
- New Features generated from List.
- New Features generated from Datatime.
- New Features generated from URL.
- New Features generated from Embedded Numbers.
- New Features generated from Number Ranges.
- New Features generated from Unit Features.
- New Features generated from Inequality Sign.

#### ●FTIを元にしたData enrichment

"Sentence"に対して大規模言語モデル(LLM)を用いたテキスト 埋め込み特徴量が追加されます (詳細は次ページ)

"Sentence"に対してLLMによるキーフレーズ特徴量が追加されます "Sentence"に対してLLMによるクラスタ特徴量が追加されます "List"に対して新たな特徴量が追加されます "Datetime"に対して新たな特徴量が追加されます "URL"に対して新たな特徴量が追加されます "Embed"に対して新たな特徴量が追加されます "Range"に対して新たな特徴量が追加されます "Unit"に対して新たな特徴量が追加されます "Sign"に対して新たな特徴量が追加されます

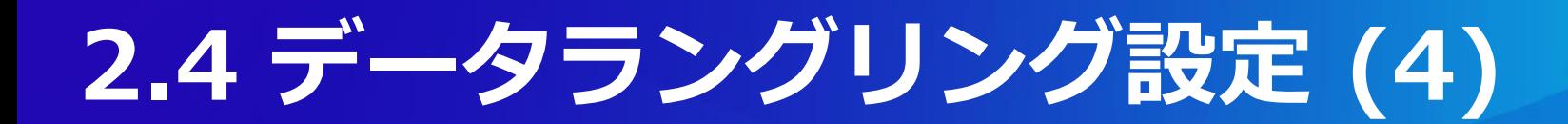

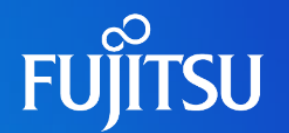

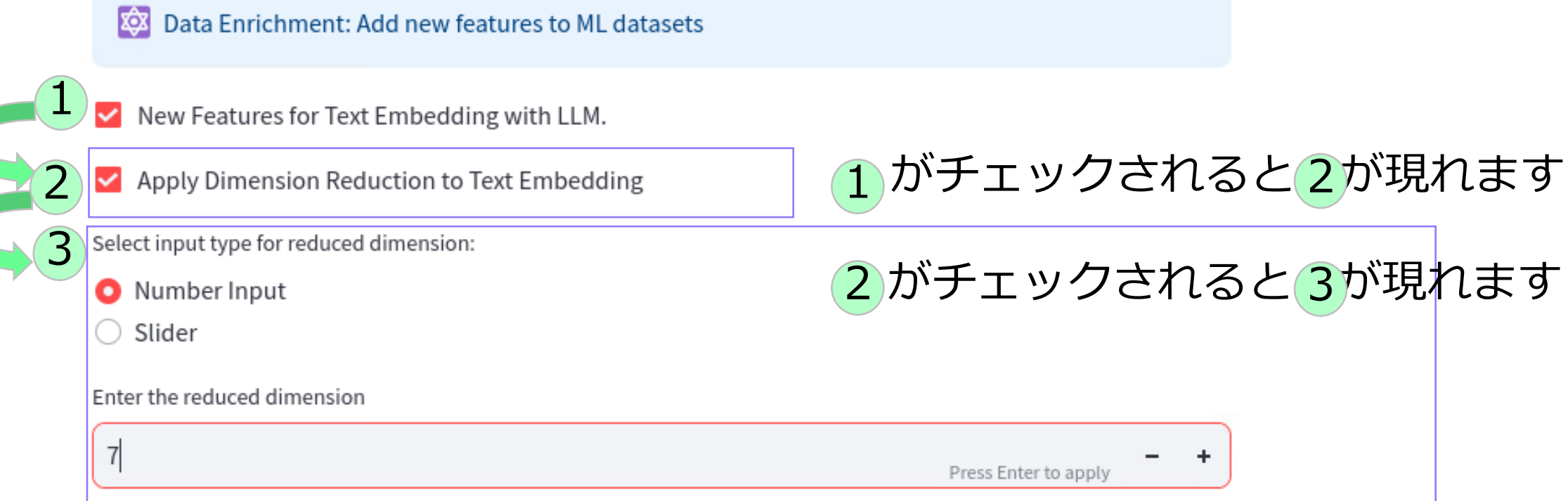

#### ●テキスト埋め込み設定

- ● る選択すると、次元削減がテキスト埋め込み特徴量に対して適用されます 2
- ● のように、手入力かスライダーを用いて次元数(1から768の間)を設定できます 3

## **2.4 データラングリング設定 (5)**

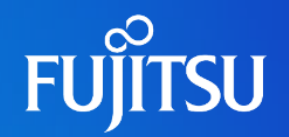

#### Actions to be Performed & Explanations  $\mathbf{L}$

Obligatory Data Cleaning will be conducted. The Data cleaning module will check for possible dataset errors and fix them, including but not limited to: decode datasets as necessary, clean headers, remove irrelevant features, drop NaN cells in target, process and replace infinite values, handle columns with mixed data types, encode the target column for machine learning compatibility, text column cleaning, etc.

LLM Embedding will be conducted

Embedding dimension is:768

Because columns ['last\_review', 'reviews\_per\_month'] are detected as Datatime features, new features will be generated from these Datatime features, for example, MM/DD/YYYY => MM, DD, YYYY

Columns ['price'] are string instead of numerical values. To better use the features, the string will be converted into numerical values, or the numerical values embedded in the string will be extracted.

Because columns ['price'] are detected as Embedded Number features, new features will be generated from these Embedded Number features, for example,  $$1,000 = > 1000$ 

⚫どのようなデータラ ングリングが適用さ れるかの説明がUI上 に表示されます

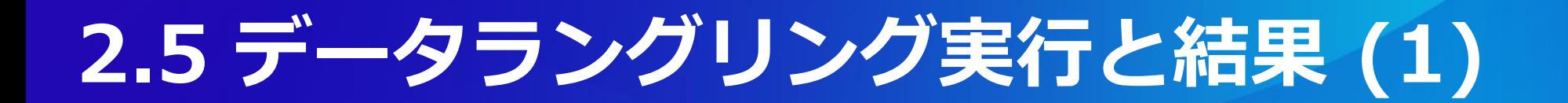

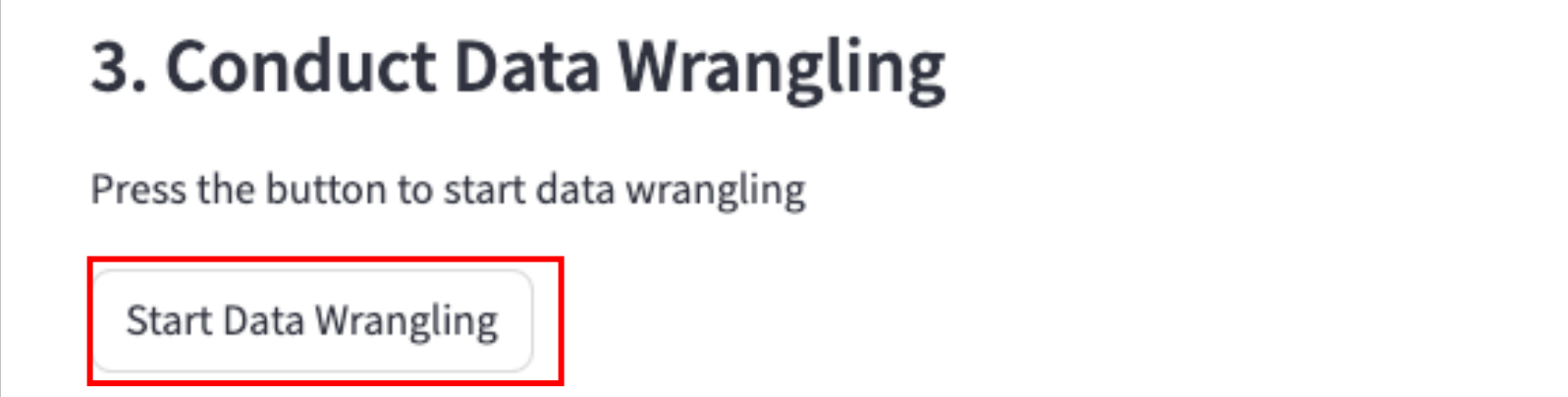

⚫データラングリング設定後、"Start Data Wrangling"ボタンを 押すと設定を元にData CleaningとData Enrichmentが開始さ れます

## **2.5 データラングリング実行と結果 (2)**

#### 3. Conduct Data Wrangling

Press the button to start data wrangling

**Start Data Wrangling** 

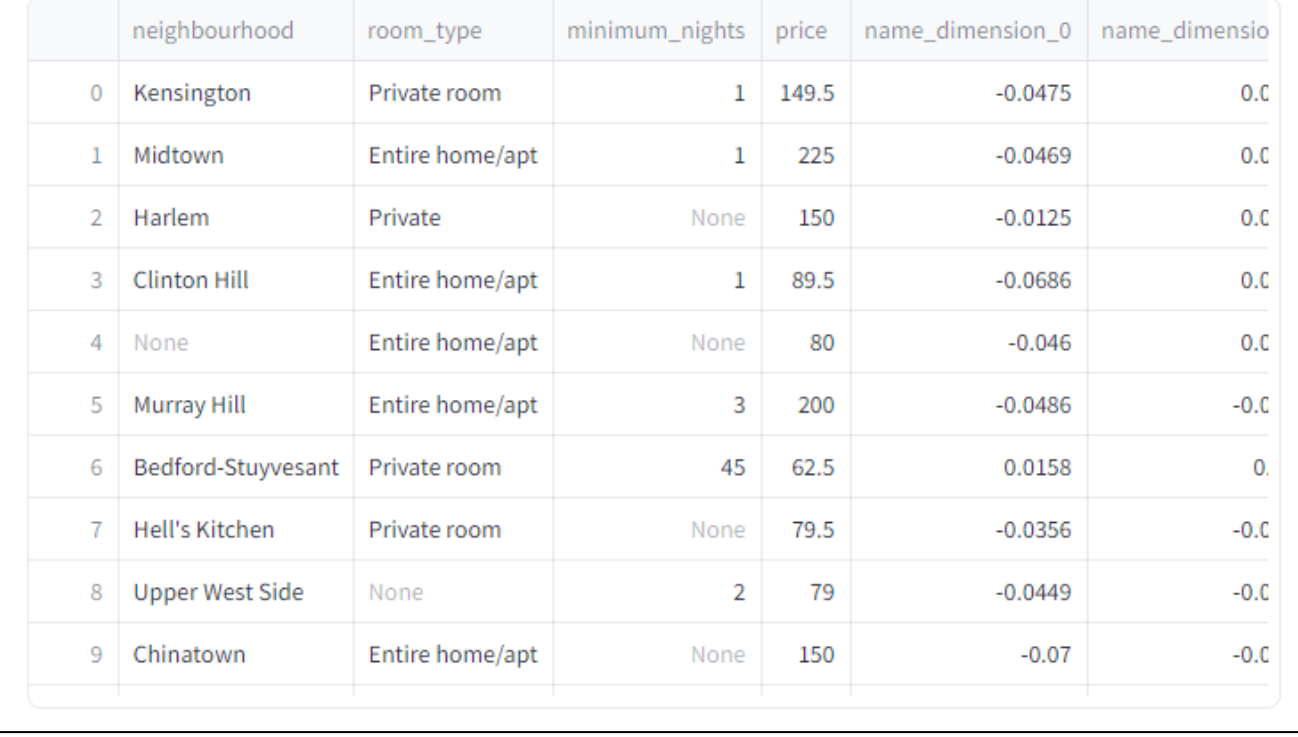

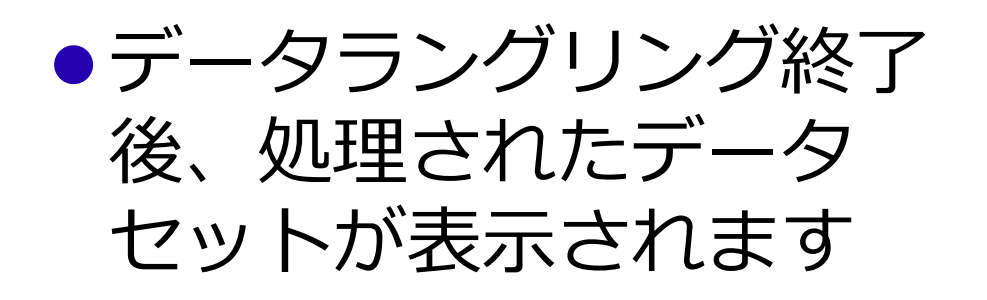

**FUJITSU** 

### **2.5 データラングリング実行と結果 (3)**

**FUJITSU** 

#### **Descriptive statistics**

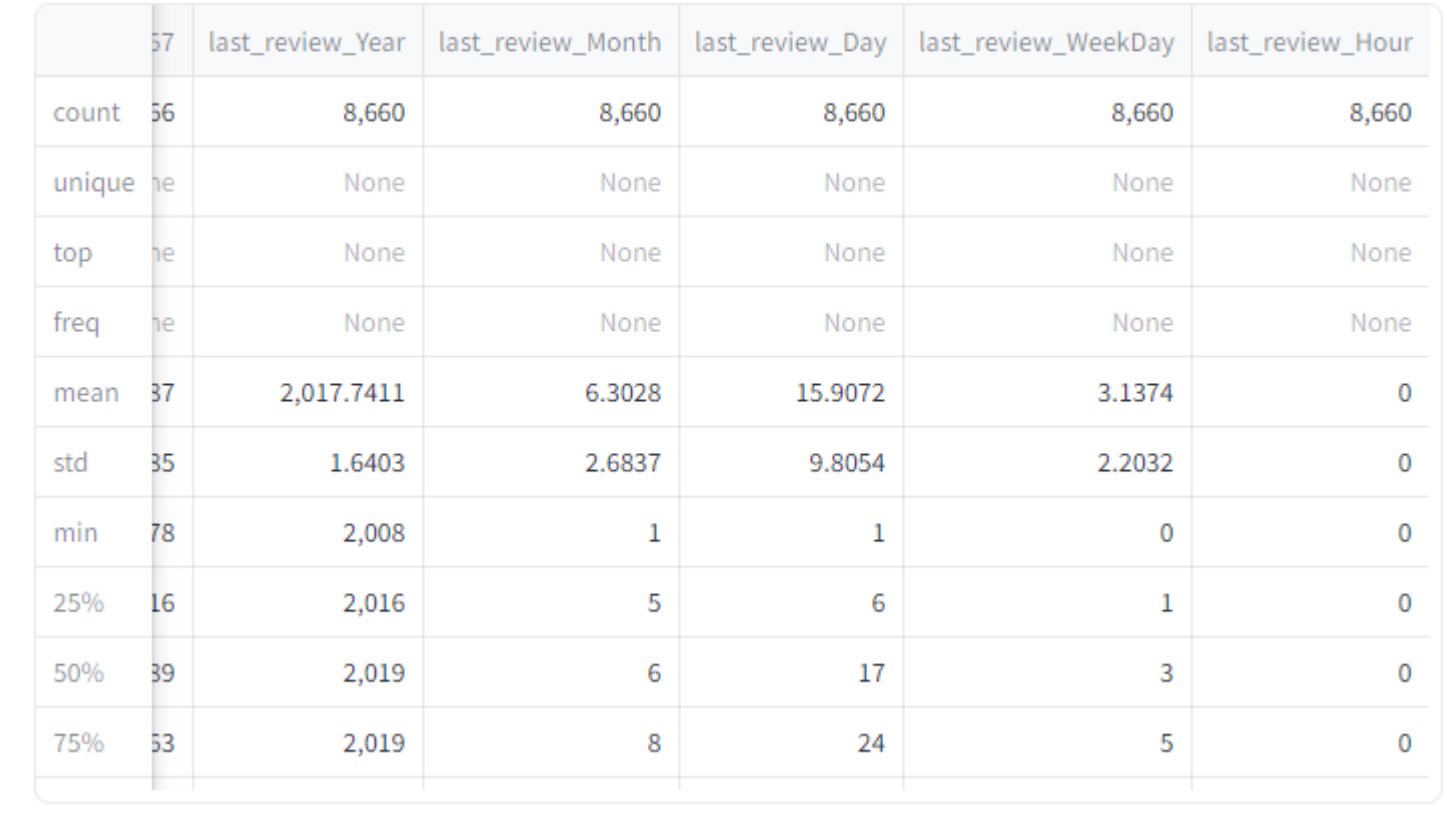

#### ●記述統計情報も併せ て表示されます

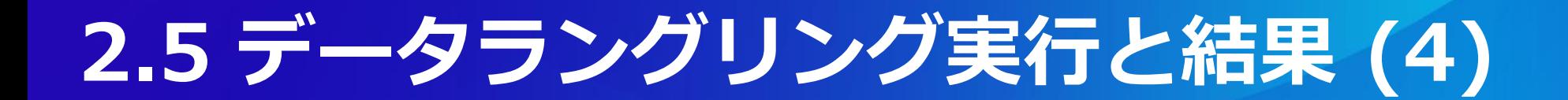

Click to Download Enriched Dataset

Click to Download ML Task Specification in JSON

Show the Differences between the Original Dataset and Enriched Dataset

Click to View EDA Report for the Enriched Dataset

○"Click to Download Enriched Dataset"ボタンを押すと処 理されたデータセットがローカルマシンにダウンロードさ れます。ダウンロードされたデータセットはCSV形式で、 AutoML等の更なるアプリケーションに利用可能です

## **2.6 データラングリング実行と結果 (5)**

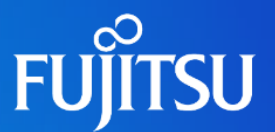

Click to Download Enriched Dataset

Click to Download ML Task Specification in JSON

Show the Differences between the Original Dataset and Enriched Dataset

Click to View EDA Report for the Enriched Dataset

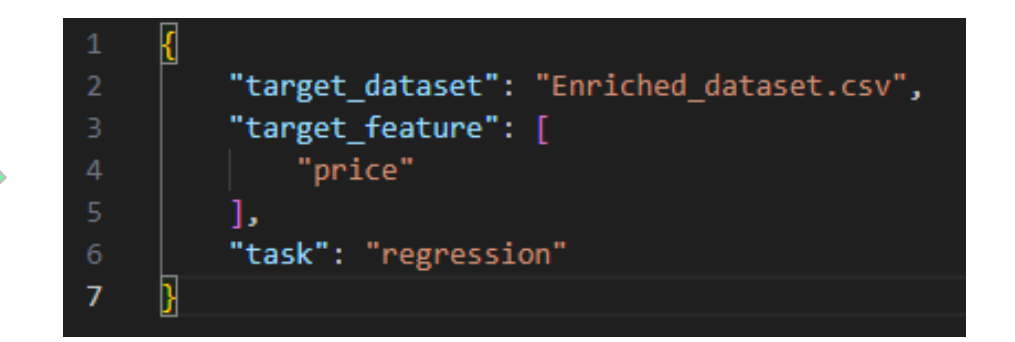

#### ○"Click to Download ML Task Specification"ボタンを押す と機械学習タスク設定がローカルマシンにダウンロードされ ます。機械学習タスク設定はJSON形式で、AutoML等の更 なるアプリケーションに利用可能です

## **2.6 データラングリング実行と結果 (6)**

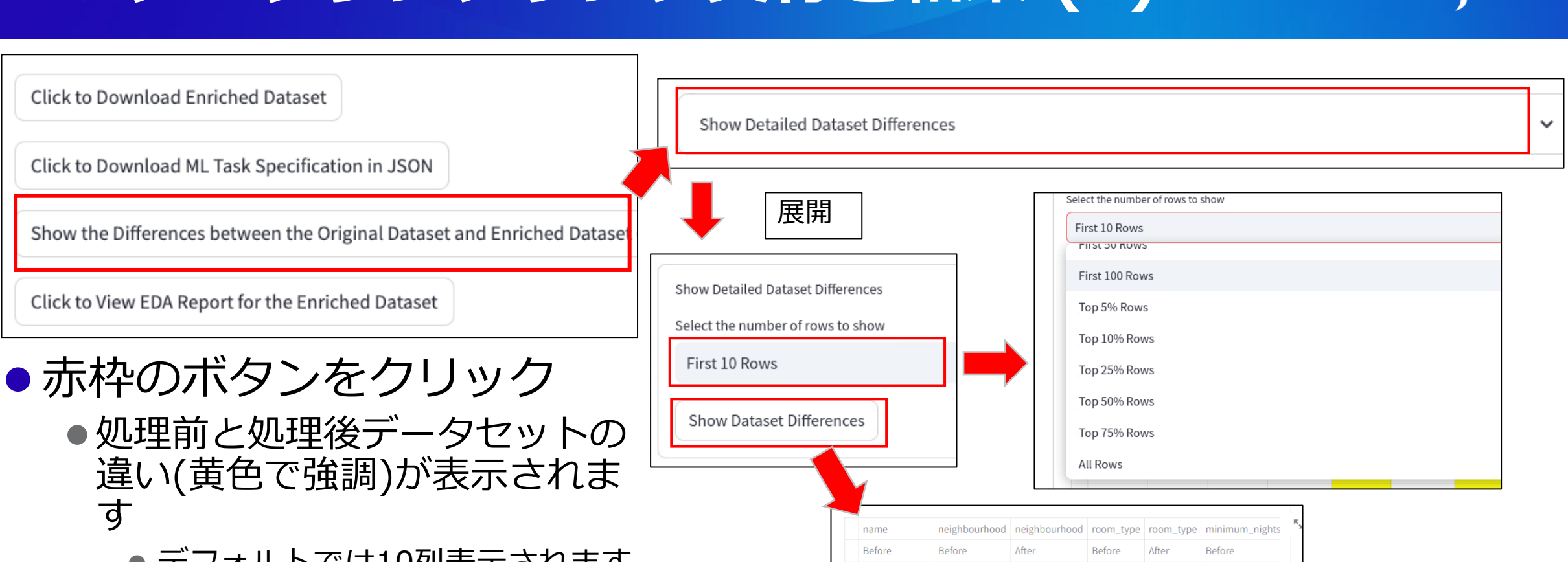

- デフォルトでは10列表示されます が、"Select the number of rows to show"ボタンで表示列数を変更 できます。
- ●カラムが除去される場合、理由 が表示されます

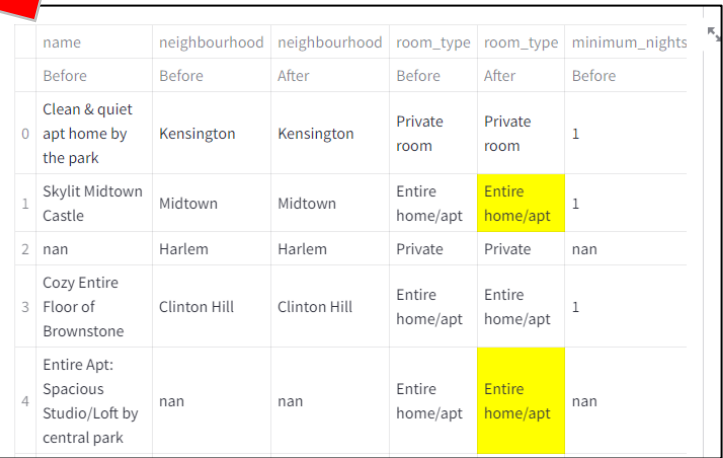

## **2.6 データラングリング実行と結果 (7)**

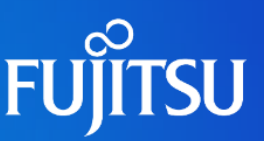

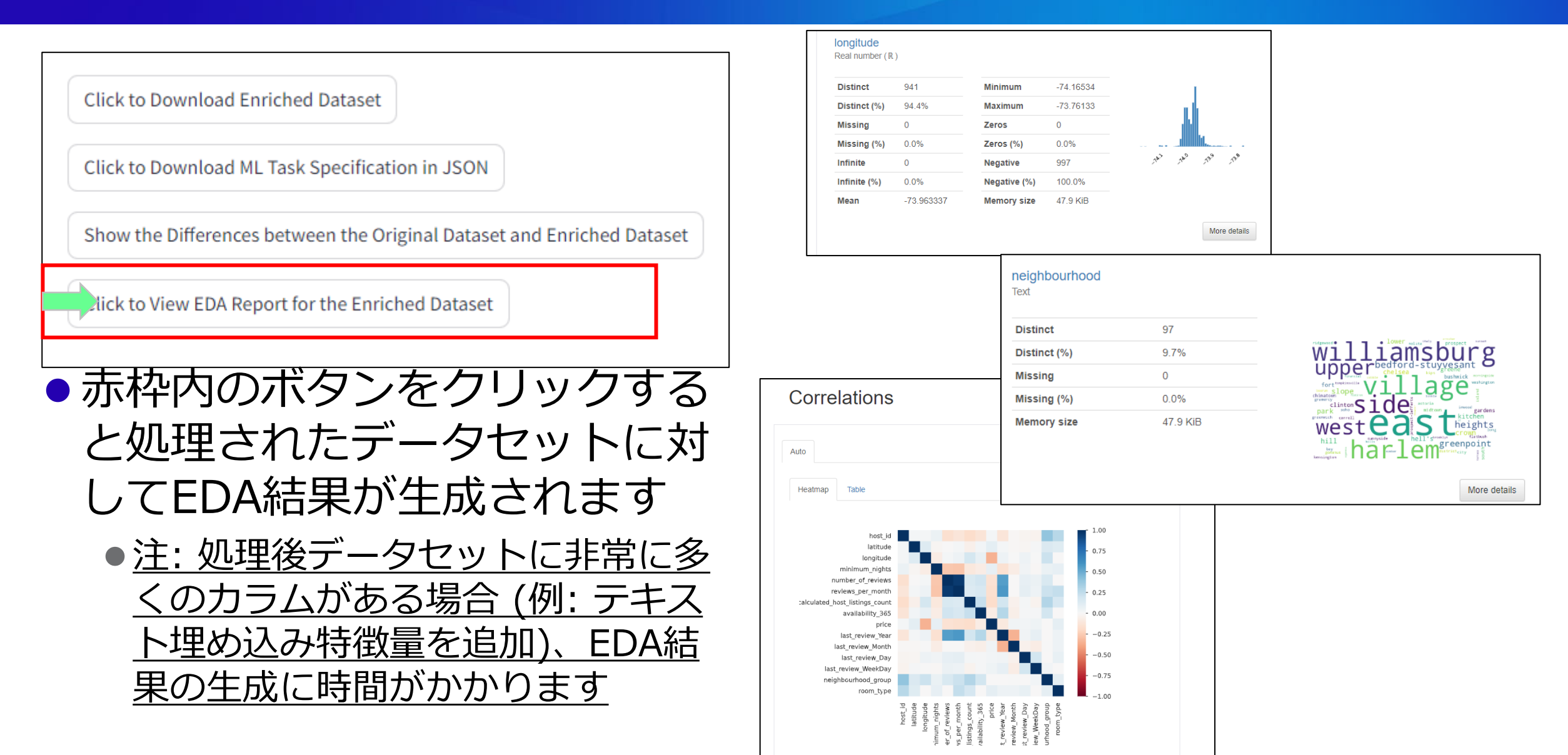

### **新しいデータセットを試す場合**

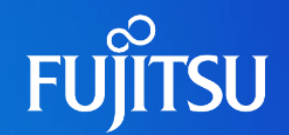

#### 1. Upload Dataset (CSV) for Data Wrangling

Please upload your dataset for ML applications.

Drag and drop file here (4)

Limit 1GB per file . CSV

NY\_Airbnb\_2019(changed).csv 0.8MB

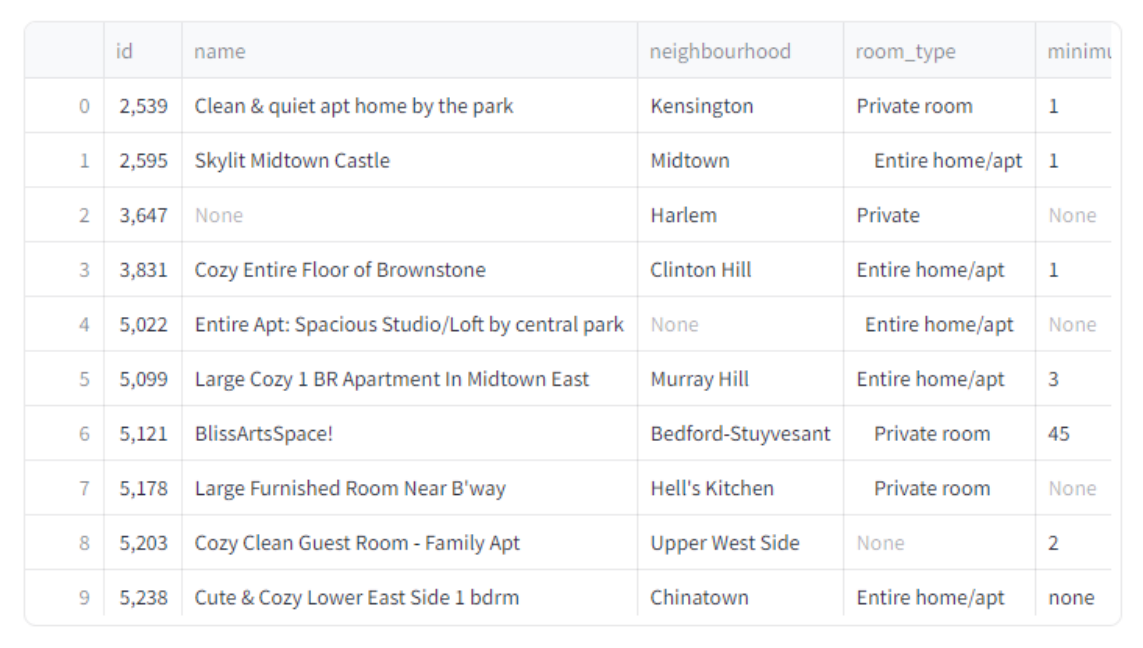

● 対象データセットに対してデー タラングリングが終了し新しい データセットを試す場合、こち らをクリックしてデータラング リングを始めてください

**Browse files** 

 $\times$ 

### **お問合わせ(お客様向け)**

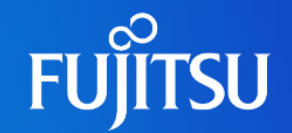

#### ●弊社の担当者にお問い合わせください

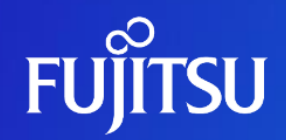

# **Thank you**

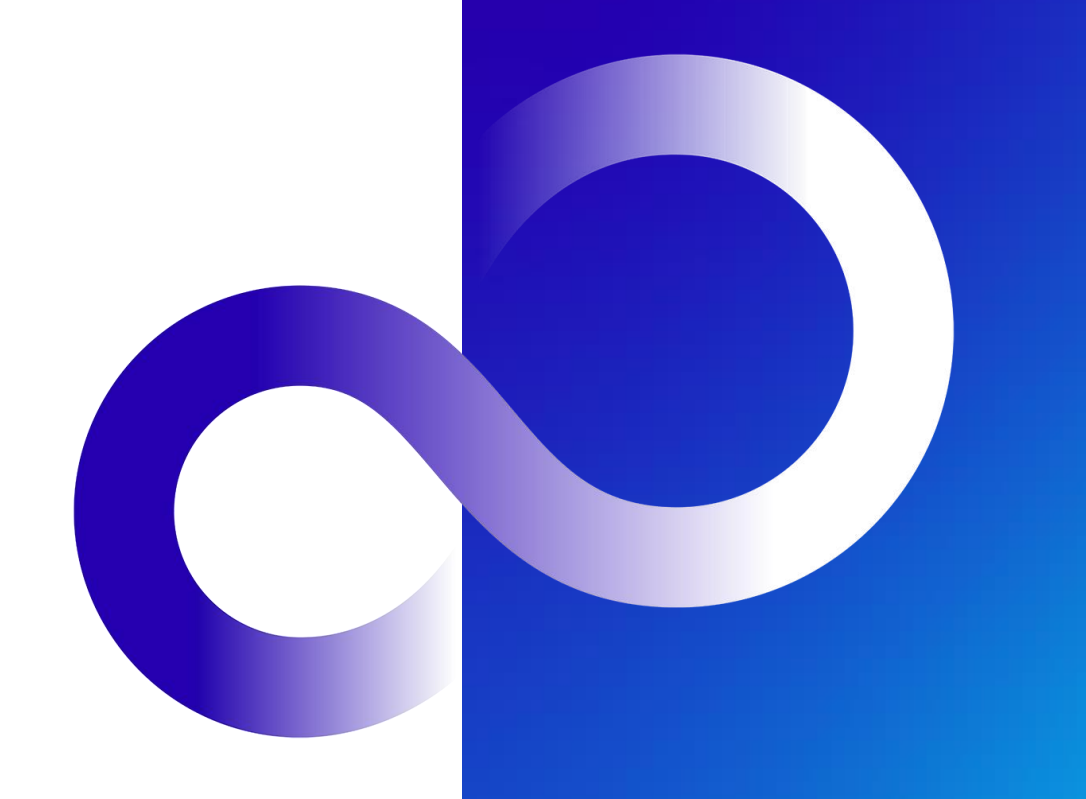

© 2023 FUJITSU LIMITED